# **HOW TO PLAY LOGIC CHESS?**

#### In general:

The main player (be called the resolver) try to predict the topic.

Topic is a set of 04 chess-pieces that is hidden ("03 chesses and 01 space" is available).

- In case of 2-player-mode : the topic is set by the other player.
- $\mathbf{r}$ In case of 1-player-mode : the topic is set by the machine automatically.

For guessing the hidden-topic: the solver sequential place chess-pieces on each row on the chessboard, starting from the bottom row (there are 7 row totally). When each row is done, the resolver will be told the result of his/her work: which chess-pieces match the topic, which chess-pieces do not match. The resolver utilize his/her logical-thinking to predict the topic on next row. Repeat this process until the topic is reveal or there are out of row. If people find out the topic within 7 rows, he/she is the winner.

Level of difficulty:

- If check-mode is Show-position (for beginning-player): the result will told each  $\sim$ chess-piece is right in both color and position, or is right color only in each row, compare with the topic.
- If check-mode is Not-show-position (for expert-player): the result will told how many chess-piece are correct in both color and right position, or are right color only, but not told the appropriate position for each chess-piece.
- The more "Colors of chess-pieces" uses on the chessboard, the more difficult to guess the topic. There are four options: 4 colors, 5 color, 6 color, 7 colors.

The combination of check-mode and colors will form many difficult level:

The easiest level: Show-position, 4 colors.

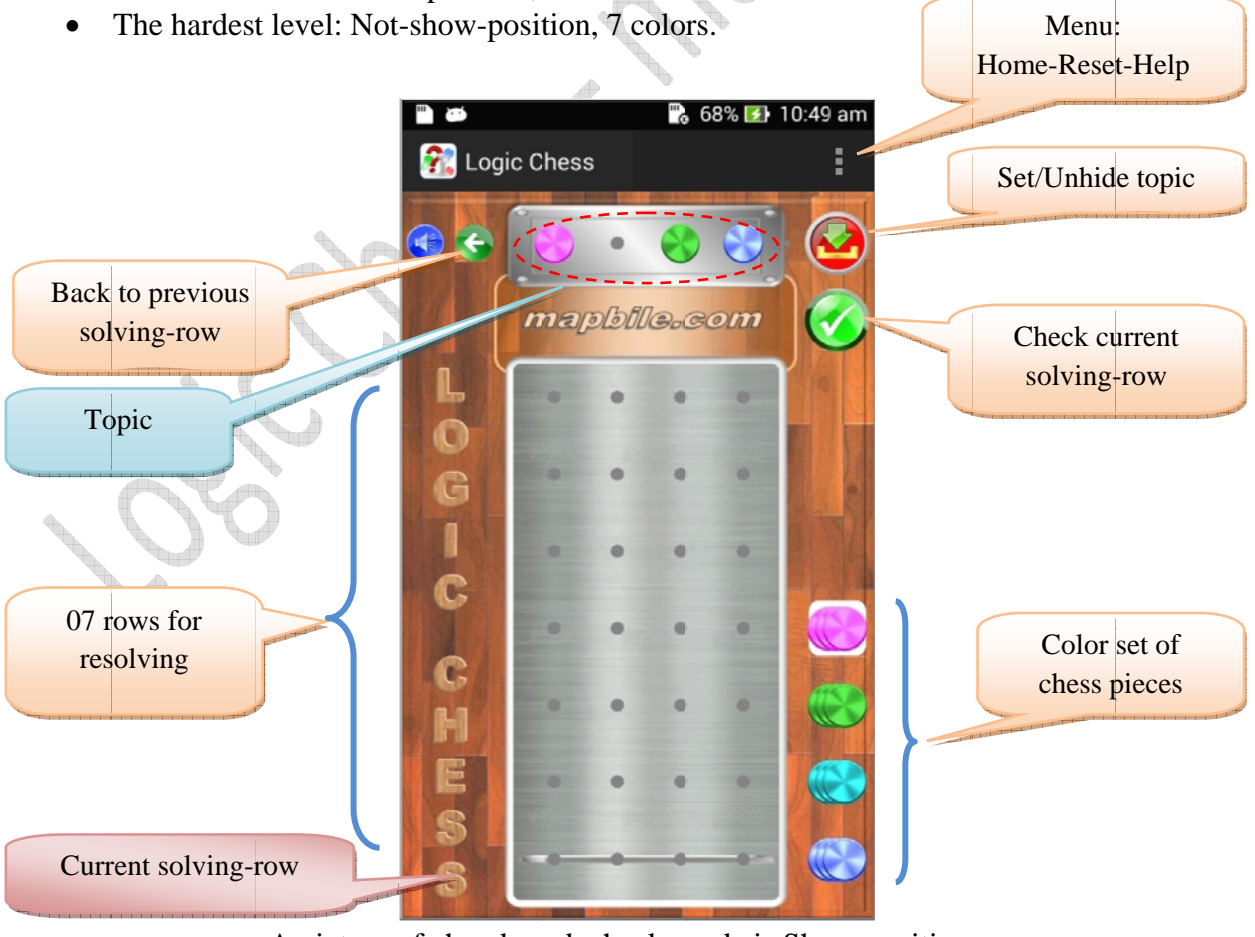

A picture of chessboard, check-mode is Show-position (for beginning-player)

#### **In specific (for Beginner):**

#### *Phase 1 : Set the topic*

- *In "1-player-mode"*: the player-1 set the topic as following step:
	- a) Select color for chess-piece: tap one color-set icon.
	- b) Place a chess-piece on topic-area: tap one position on the topic-area.
	- c) Repeat step a) and b) for all of four position on the topic-area. Note: one empty position is available. No duplicate color.
	- d) When done, tap icon for setting topic. If it is successful, the topic will be

hidden. If you want to unhide this topic, hold icon more than 1 second.

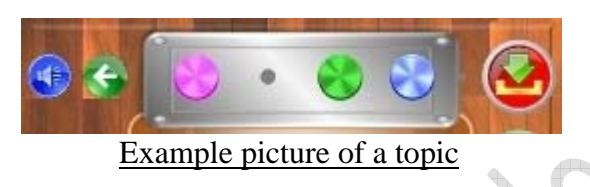

- *In "2-player-mode"*: your device will set the topic automatically. The player cannot see this topic.

#### *Phase 2 : Resolve (discover the topic)*

- Choose chess-color and place chess-piece on the first row of the chessboard (as the same step of setting-topic above).
- Tap icon for auto-checking. After compare solved-row to the topic, results will appear on each chess-piece directly, meanings of checked-symbol are as folowing picture:

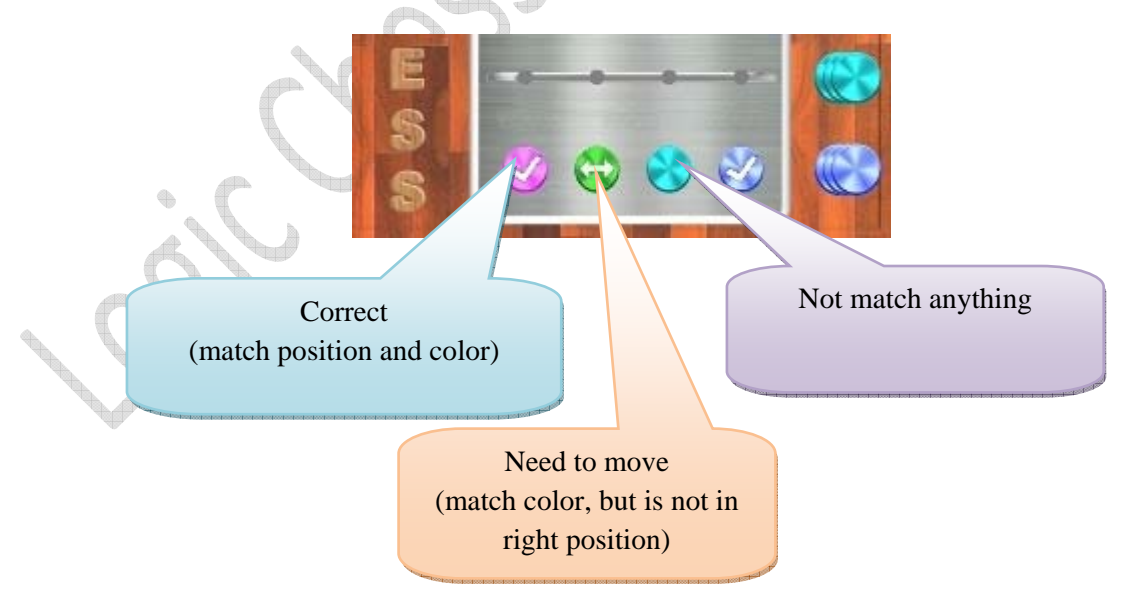

- Base on these results, utilize your logical thinking for working on next rows.
- Repeat resolve until discover the topic completely.
- An example of solving/checking process as follow:

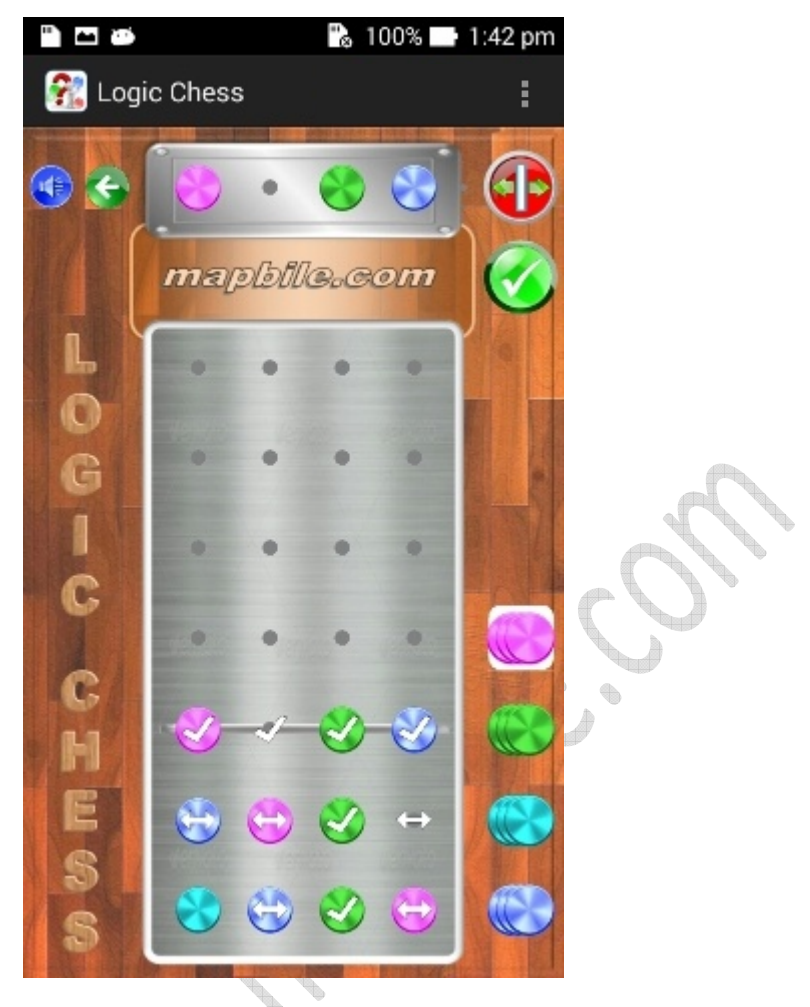

Unveil the topic after 3 row solving

For more difficult, increase numbers of color in settings-menu:

- Back to main screen.
- Tap icon  $\bullet$ , adjust number of color will be used.

# **In specific (for Expert):**

In this model, the check-mode is "Not show position". Set it up as below:

Back to home screen.

Tap icon external set "Check mode" to "Not show position".

## *Phase 1 : Set the topic*

The same as Phase-1 of Beginner model above.

## *Phase 2 : Resolve (discover the topic)*

The same as Phase-1 of Beginner model above. The different thing is that how the result is sent back after each resolving-rows. It do not display on the chess-pieces directly, but it is showed by two numbers on the left side of resolved-rows. This below picture is an example:

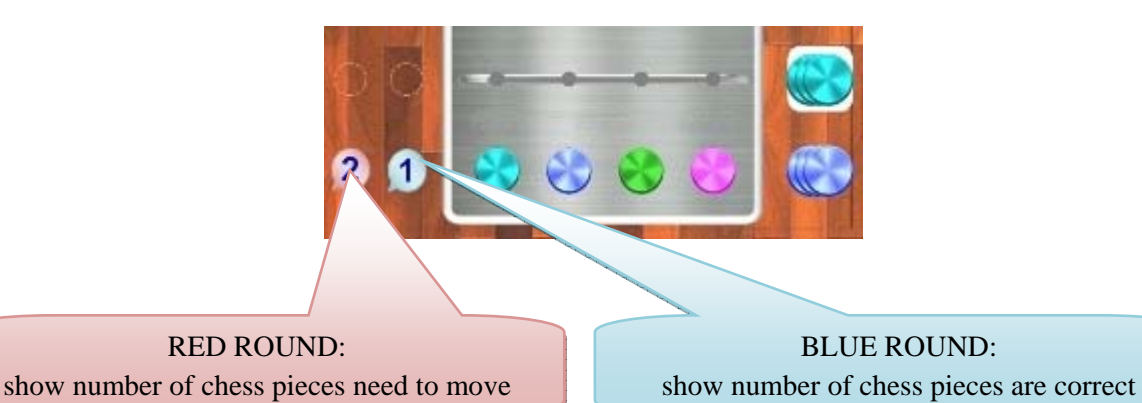

In this case, the resolved-row contain 1 chess that is correct, and have 2 chess that need to move, certainly there is 1 chess that is not exist in the topic (due by: 4-1-2=1). The resolver must think and predict more hardly to discover the topic. Road of the The following picture is an example of revealing the topic within 5 rows:

 $\diamondsuit$ 

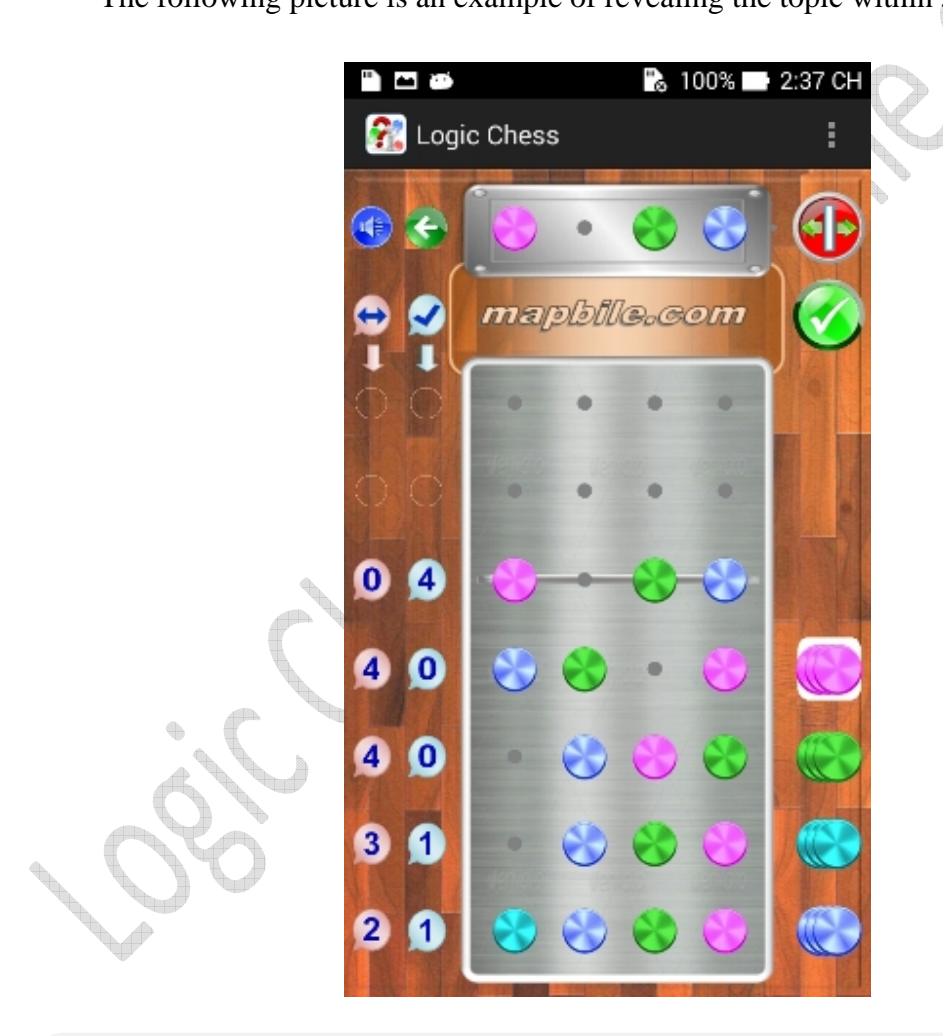

*Have fun and relax with Logic Chess.* 

*Please contact us at mapbile.com if you need more information.* 

*Thank you.*